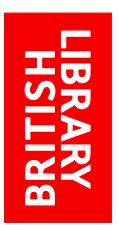

# EXPLORE THE BRITISH LIBRARY: HOW DO I ORDER/VIEW ITEMS

http://explore.bl.uk

## **How do I order/view items?**

Once you've searched for an item, Explore the British Library returns brief details, of items that match your search term. Below these details you will normally see three tabs:

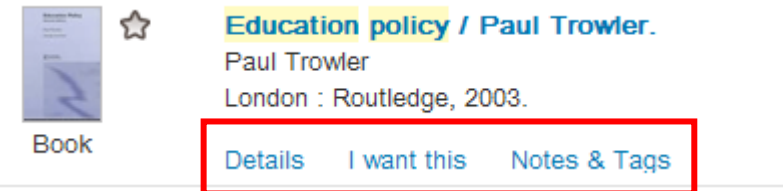

How you order/view items differs depending on which tab you've searched:

- [the Main catalogue](#page-0-0)
- [our website](#page-2-0)
- [Explore Further.](#page-3-0)

## <span id="page-0-0"></span>**How to order/view items found in the 'Main catalogue'**

To see the order/view options available, click the **I want this** tab:

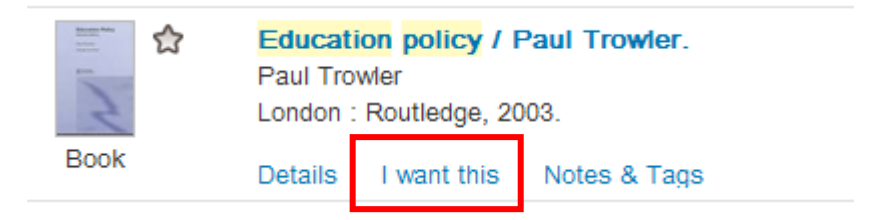

Records will display one or more of these services:

- [Deliver item to](#page-1-0)
- [View online](#page-1-1)
- [How to access items from](#page-2-1)
- [Search for](#page-2-2)

The options available depend on the type of material and on whether you are registered for our services.

Some items in our collection are only available to [Readers,](http://www.bl.uk/reshelp/inrrooms/stp/register/stpregister.html) using the Library's PCs in our Reading Rooms. If you are not a Reader, and there are no other services available for the item, the 'No access' message will display:

#### **View online**

No access to full text online

Why can't I access this resource online?

## <span id="page-1-0"></span>**Deliver item to**

Many print items in our collection will display one or both 'Deliver item to' services:

#### Deliver item to

The British Library's Reading Rooms (for registered Readers only) Go

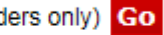

NB: You need to be a registered Reader in order to request items to a Reading Room. Our website has information on registering and help with requesting.

#### Deliver item to

My Home or Office Go

This option allows anyone to order copies. Copyright charges may apply. NB : Readers wishing to order to their home or office must also be registered for the Library's On Demand service. Readers can register for our On Demand service via My Account. Our website has more information on remote supply and help with ordering.

Some items in our collection are only available to [Readers,](http://www.bl.uk/reshelp/inrrooms/stp/register/stpregister.html) using the Library's PCs in our Reading Rooms. If you are not a Reader, and there are no other services available for the item, the 'No access' message will display.

## <span id="page-1-1"></span>**View online**

Some collections items may be viewed online immediately by anyone. Content that is freely available online includes (but is not limited to):

- digitised books, largely from 19 century
- $\bullet$  digitised volumes of theatrical English, Scottish and Irish playbills (1600 1902)
- UK Web Archive
- European Union books and journals available from the EU Bookshop
- US Federal Government documents.

Some online content:

- subscribed
- non-print legal deposit

is only available to [Readers](http://www.bl.uk/reshelp/inrrooms/stp/register/stpregister.html) using the Library's PCS in our Reading Rooms.

If you are a Reader, the services available for subscribed content are either: **View online** 

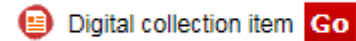

NB: These holdings may differ from those at the publisher's website.

and/or

**View online** 

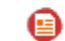

Licensed content; only available on Reading Room PCs Go

For non-print legal deposit content, the display is:

#### **View online**

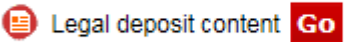

The British Library's legal deposit collections.

If you are not a Reader, and there are no other services available for the item, you will see the 'No access' message:

## **View online**

No access to full text online

Why can't I access this resource online?

## <span id="page-2-1"></span>**How to access items from**

Some content is not accessible from catalogue records. Instead you will see information on how to access these items. You will see this for records of items in our Trade Literature and Sound Archive collections.

## <span id="page-2-2"></span>**Search for**

There are two 'Search for' services. You will see one of these on Journal title record for non-print legal deposit items. You will see the other 'Search for' service on article records for print content.

## **1. Journal title records for non-print legal deposit items**

[Readers](http://www.bl.uk/reshelp/inrrooms/stp/register/stpregister.html) can view non-print legal deposit content but not from the journal title level record as the content is deposited as articles or issues. To view the content you have to search for the article/issue records. The journal title record will display:

## Search for

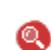

Article/Issue records: online content only available on Reading Room PCs Article/Issue records to view the digital content Go

Note: Digital content available via article/issue records is only available to registered Reader Pass holders on the Library's Reading Room PCs.

When you click 'Go' the catalogue performs a search to find the article/issue records for the non-print content. **NB**: Currently, the search may also find article records for our print collections due to problems with our data.

**Note**: Non-print legal deposit articles/issues can only be viewed online by [Readers](http://www.bl.uk/reshelp/inrrooms/stp/register/stpregister.html) using Library PCs in our Reading Rooms.

## **2. Article records for titles we collect as print journal**

[Readers](http://www.bl.uk/reshelp/inrrooms/stp/register/stpregister.html) can view 'print' articles but not from the article record. To view the content you have to search for the journal title. The article record will display:

Search for

Title record(s) to order item Go

Click 'Go' and the catalogue performs a search to find the title record. Note that the results may display both the print title and the record for the e-title. You need to select the print record to order the article to a Reading Room.

## <span id="page-2-0"></span>**How to view items found in 'Our website'**

If you search 'Our website' you will find records for:

- British Library webs pages
- Reports

• Images.

To see the web pages/reports/images, click **I want this**:

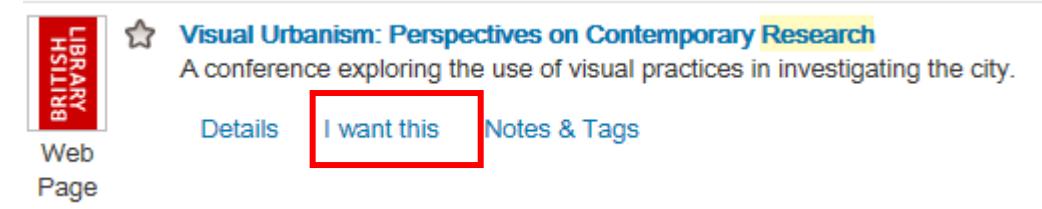

Most records will display the 'View online' service:

#### **View online**

British Library web page, image, or document Go

Records for British Library web pages or reports in our [Management and Business Studies](http://www.bl.uk/catalogues/search/pdf/reader_view_non-print.pdf)  [\(MBS\) Portal](http://www.bl.uk/catalogues/search/pdf/reader_view_non-print.pdf) will display either:

#### **View online**

Taster content from the British Library Management and Business Studies Portal Go

or:

#### **View online**

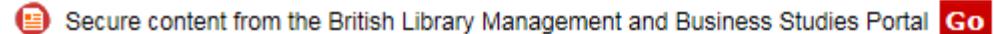

You will need to register or log in as a Management and Business Studies Portal user to view the document.

'Taster' content is available to all; 'Secure' content is available to those that [register.](http://mbsportal.bl.uk/tab4_index.aspx)

## <span id="page-3-0"></span>**How to view items found in 'Explore further'**

Not all items found in 'Explore further; contain links, or services, to view the full text. Where they do, in the main, you will see the link to view the content in the **Details** tab (on the right-hand side), rather than in the **I want this** tab:

| I want this<br>Notes & Tags<br><b>Details</b>                                                                                                    | Actions                                                       |
|----------------------------------------------------------------------------------------------------|---------------------------------------------------------------|
| Title: Integrating Image-Based Research Datasets into an Existing Digital Repository Infrastructure<br>Author: Tarver, Hannah ; Phillips, Mark Edward<br>In: Cataloging & Classification Quarterly, pp. 238-250                                                                                                    | <b>Links</b><br>> View full text in University of North Texas |
| Subjects: Institutional Repositories ; Digital Libraries ; Grant Projects ; Digital Images ; Data Management<br>Language: English                                                                                                    |                                                               |
| Description: This article discusses integrating image-based research datasets into an existing digital repository<br>infrastructure. In 2011, the University of North Texas (UNT) Libraries partnered with researchers in the university's<br>academic departments to describe and provide access to items not traditionally included in the UNT Libraries'<br>systems. Including more than 1,400 items apiece, the two projects are considered active datasets by their<br>respective users. Each collection provided new challenges in harmonizing partner, metadata, and end-user |                                                               |

The link to the full text may include a note specifying that access is to subscribed content:

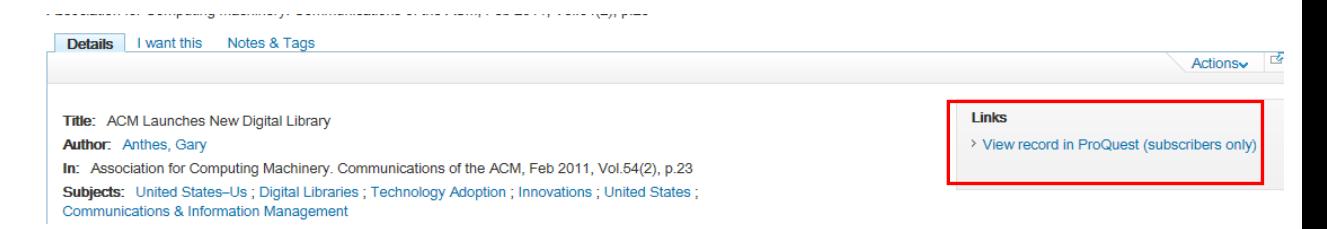

If the content is subscribed only [Readers](http://www.bl.uk/reshelp/inrrooms/stp/register/stpregister.html), using the Library's PCs in our Reading Rooms, can view the item. Note that not all subscribed content is flagged as such.

The link in the **Details** tab may be to the record on the publisher's website:

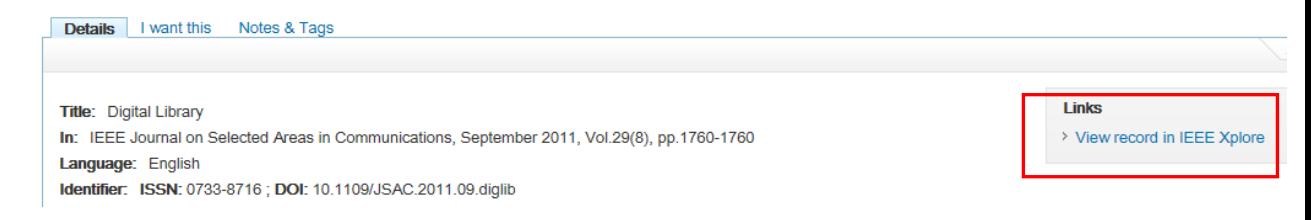

The full text may be available from the record on the publisher's website; but the content may be subscribed and only available to [Readers.](http://www.bl.uk/reshelp/inrrooms/stp/register/stpregister.html)

Some of the links in the **Details** tab are to citation databases (e.g. Scopus or Web of Science) and full text may not be available.

Whether or not a link displays in the **Details** tab, sometime a service displays in the **I want this** tab:

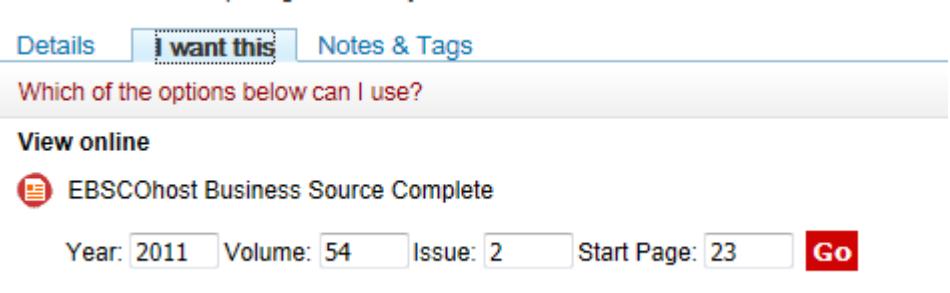

Many, but not all, of the services in **I want this** are for subscribed content and only available to [Readers.](http://www.bl.uk/reshelp/inrrooms/stp/register/stpregister.html) If you are a guest user, or a Reader using your own laptop/mobile/device, the 'No access message is more often displayed:

## **View online**

No access to full text online

Why can't I access this resource online?